# Faculty Success by Watermark: Activities & Workflow

Kevin Ball, Associate Provost Rosalyn Donaldson, Director, IT Training Services October 4, 2023

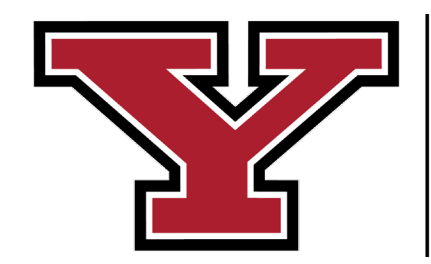

**YOUNGSTOWN STATE** 

# Watermark

- Modular system which enables faculty to:
	- Document accomplishments/**ACTIVITIES** through data entry or **CV IMPORTS**
	- Indicate **intent to apply** for Research Professorship, Sabbatical / Faculty Improvement Leave
	- Respond to nominations for Distinguished Professorship
	- Produce customizable CV **REPORTS** from data entered in Faculty Success ACTIVITIES
	- Process **WORKFLOWS** for various academic processes.

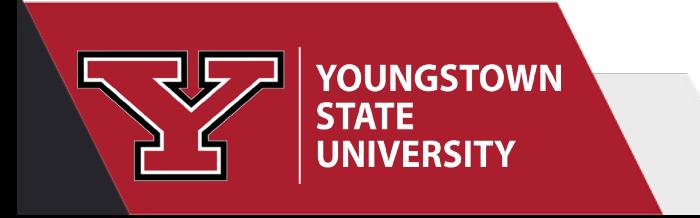

#### **Activities CV Imports**

Workflow  $\blacktriangledown$ Reports

**Activities - Youngstown State University** Review a guide to manage your activities.

#### General Information

Personal and Contact Information Administrative Data - Permanent Data | Semester Data Academic, Government, Military and Professional Positions **Administrative Assignments Awards and Honors** Consulting

### **Teaching**

**Academic Advising** Directed Student Learning (e.g., theses, dissertations) Non-Credit Instruction Taught

### Scholarship/Research

Artistic and Professional Performances and Exhibits Contracts, Fellowships, Grants and Sponsored Research **Intellectual Contributions** 

### Service

Department

College

University

#### Education

Q Search...

**External Connections and Partnerships Faculty Development Activities Attended Licensures and Certifications Media Contributions Professional Memberships** Intent to Apply for Annual Processes

**Scheduled Teaching** Teaching Innovation and Curriculum Devel

Intellectual Property (e.g., copyrights, patents) Presentations **Research Currently in Progress** 

Professional Public Union/Association

# **ACTIVITIES**

**SF** 

• General Information, Teaching, Scholarship/Research, Service

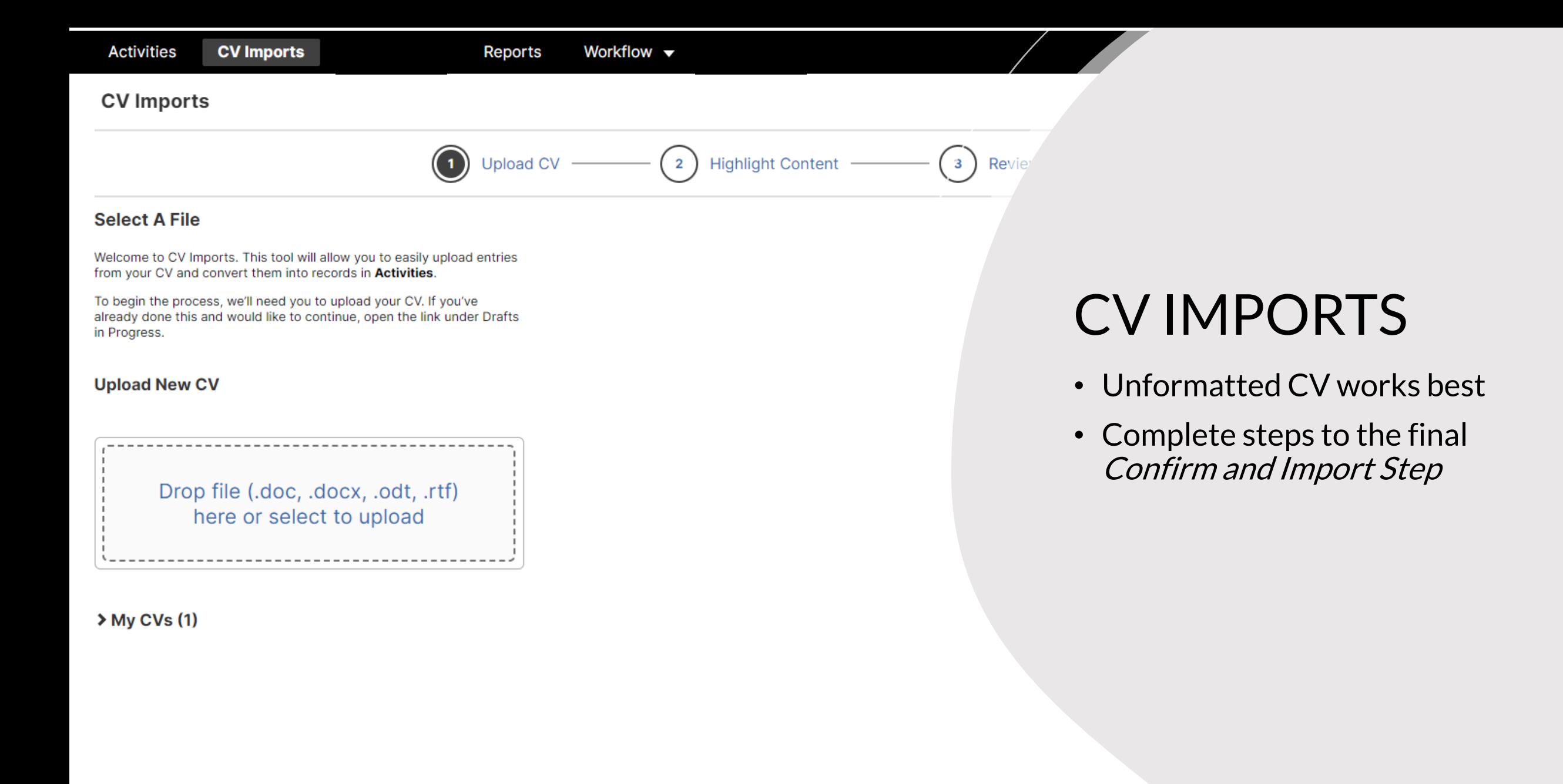

nce you've selected your file, move on to the next step. Make sure ou've uploaded the correct file before moving on.

### Faculty Success - CV Import Tool

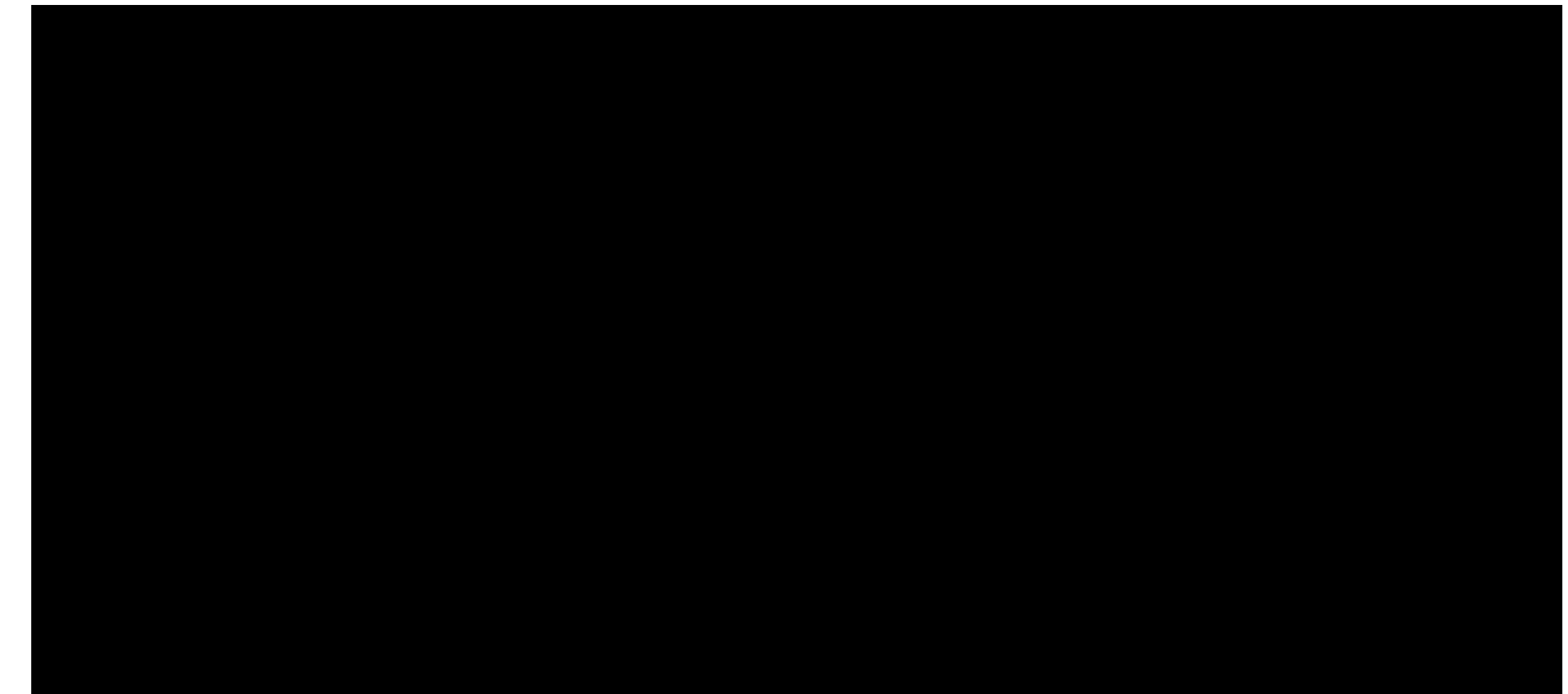

[CV Import Tool Instructions](https://www.digitalmeasures.com/activity-insight/docs/guide.html#importCV)

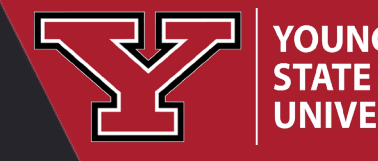

**YOUNGSTOWN UNIVERSITY** 

Click the square to view a video. Link to step-by-step guide.

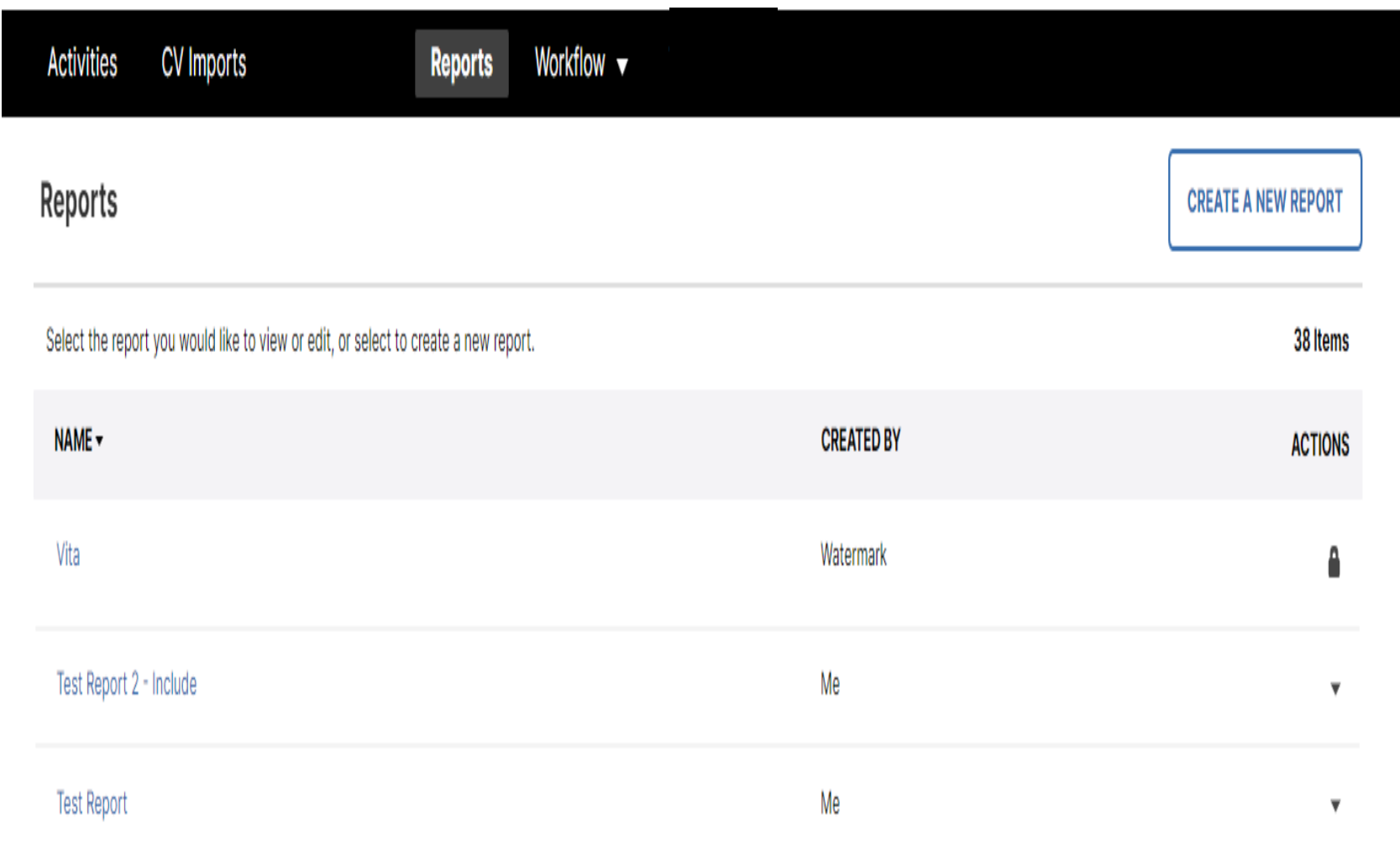

## REPORTS

- Generates CVs based on Activity entries
- Customizable CVs by date, activity type

# Workflow

- Streamlines delivery of your portfolio of accomplishments
- Produces a formatted CV and cover page for applicants
- Allows for multiple documents to be uploaded
- Displays status and location of submissions
- Facilitates communication between reviewers in each academic process.

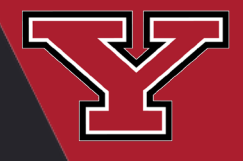

**YOUNGSTOWN STATE** 

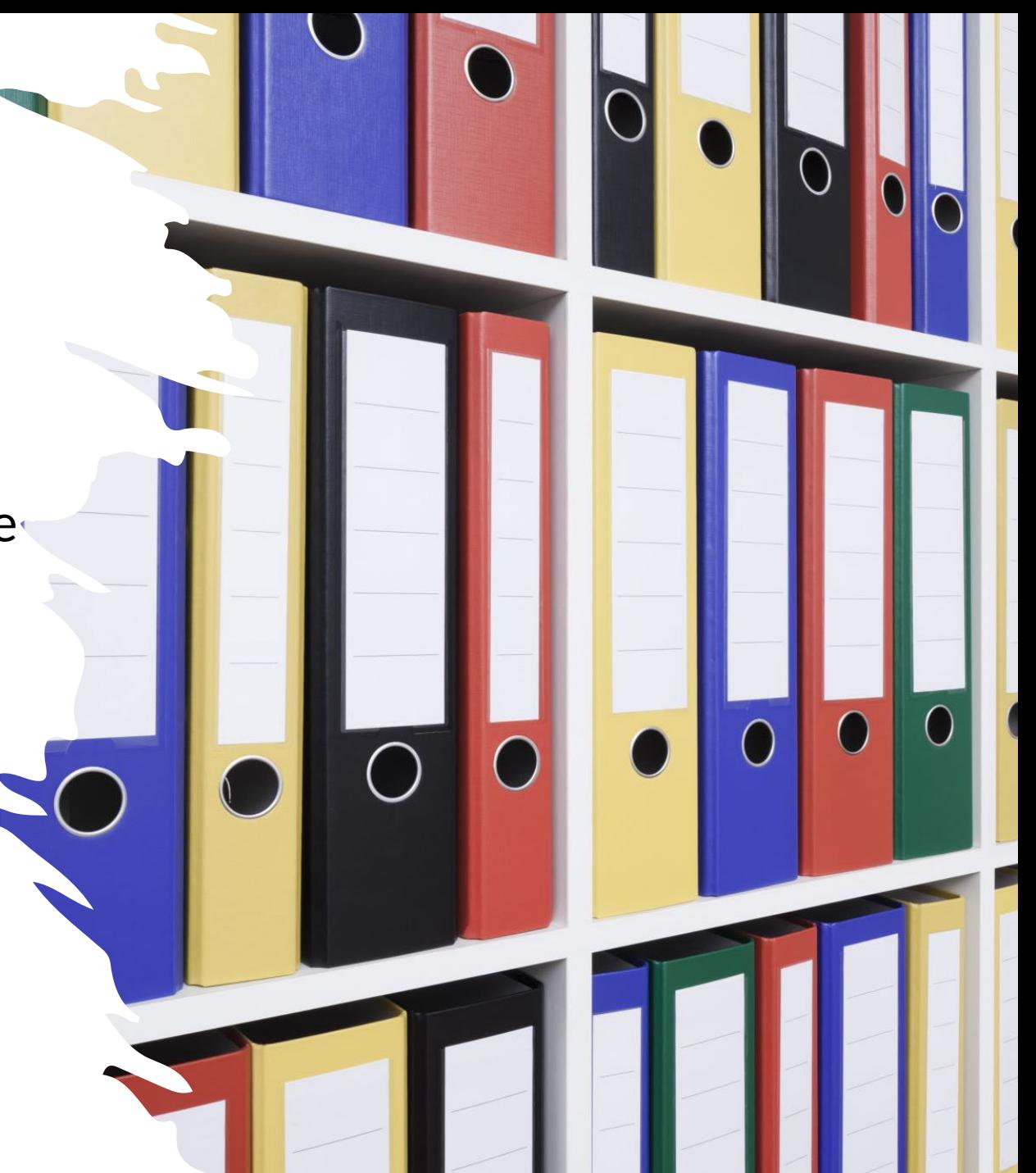

## Academic Processes in Workflow\*

### ● **Scheduled**

Chairperson Evaluation of Faculty Performance

### **Eligibility based on Rank**

- Faculty Application for Promotion to Sr. Lecturer
- Faculty Application for Pre-Tenure Review
- Faculty Application for Promotion to Associate Professor or Professor
- Faculty Application for Tenure Review
- Faculty Application for Tenure with Promotion Review

### **Eligibility & Intent to Apply**

- Application for Research Professorship
- Application for Sabbatical / Faculty Improvement Leave

### **Future Developments**

**YOUNGSTOWN** 

○ Distinguished Professorship

\*Please consult your Department Governance and College Tenure and Promotion

Guidelines

## Promotions, Tenure Review, Tenure Review with Promotion

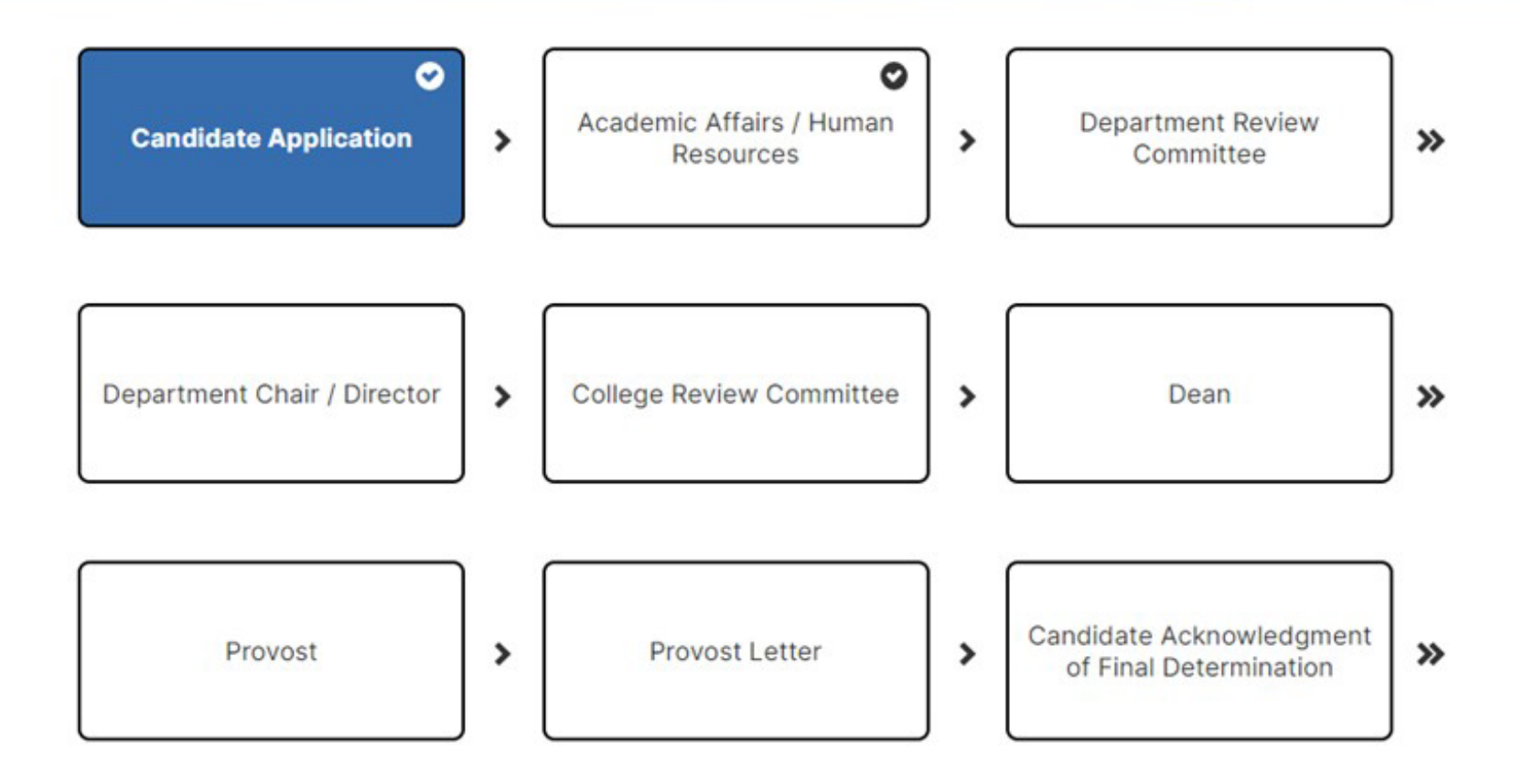

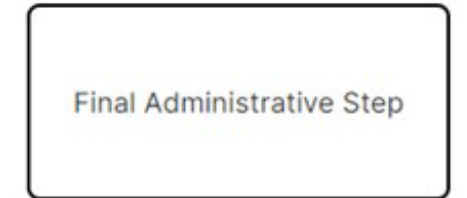

## **Email Notification**

Invite: Your review materials can now be submitted

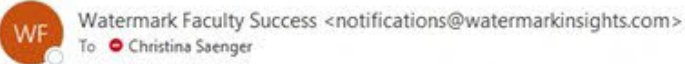

(i) If there are problems with how this message is displayed, click here to view it in a web browser.

F. Reply All  $\leftarrow$  Reply  $\rightarrow$  Forward  $\cdots$ Mon 6/12/2023 10:46 AM

Dear Christina Saenger,

It's time to submit your review materials for the following:

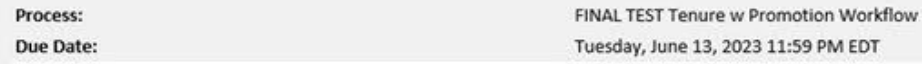

If you do not submit your materials by the due date, this will automatically advance to the Human Resources review.

You have been identified as a faculty member eligible to apply for Tenure with Promotion to Associate Professor according to the eligibility requirements outlined in Article 10.7 of the 2020-2023 YSU/YSU-OEA Collective Bar review by September 1 of their 6th probationary year of full-time employment will be considered to be in their terminal year of employment unless delayed beyond the sixth year for reasons described in Article 10.8.

Click the link below to be taken to the Tenure with Promotion application in Watermark Faculty Success. Should you apply for Tenure with Promotion, the application with all materials must be submitted by September 1, 2023 academic year and wish to opt out of the process, please open the task in Watermark and choose "Opt Out."

\*Please note if the YSU OEA CBA deadline falls on a weekend, the deadline shall move to the following business day.

#### **SUBMIT REVIEW MATERIALS**

Please note that pages of evidence combined may not exceed 30 pages.

After submission, you will not be able to open the application or submitted files to view or edit. You also may not add additional files to your application after submitting for the review process.

#### Please contactKevin Ball

If the button above does not work, please copy and paste the following link into your browser's address bar:

https://www.digitalmeasures.com/login/ysu/faculty/app/workflow/submissions/2cf54ea2-4e43-4414-8301-d0a800afd7fb/step/dc6c3a55-ef07-4ba8-8229-9a2d968f0283/assignee/1647688?embed=workflow:sasignee,workflow:subject,workflow:r

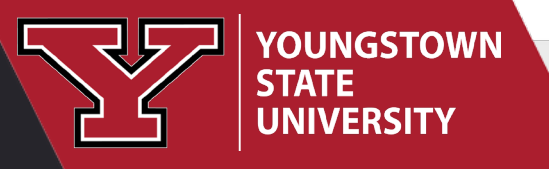

#### < Candidate Application Step - Due June 16, 2023 @ 11:59 PM

#### **Please Read the Following Information Carefully:**

Please provide evidence of performance in teaching, scholarship, and service since your appointment to the YSU faculty. Application and attachments must be submitted through Watermark no later than 11:59 pm on September 1 (if September 1 falls on a Saturday, Sunday, or holiday, then 11:59 pm the first working day following September 1 shall be the deadline).

If you do not intend to apply for Tenure with Promotion this academic year, please use the above Actions drop-down menu to "Opt Out" of the review process by September 1 at 11:59 pm.

For any faculty member who does not submit or opt out of the Tenure with Promotion review process by the deadline of September 1 at 11:59 pm:

-if Probationary 5, the faculty member will be considered to have opted-out of the process this academic vear.

-if Probationary 6, the faculty member will be considered to be in their terminal year of employment at YSU.

Please note that Pre-Tenure Review applications and materials will be attached to this application on your behalf and may be utilized as part of the review process.

Under the provisions of Article 10 of the YSU/YSU-OEA Agreement, I hereby apply for Tenure with Promotion this academic year.

Faculty Application for Tenure with Promotion Review

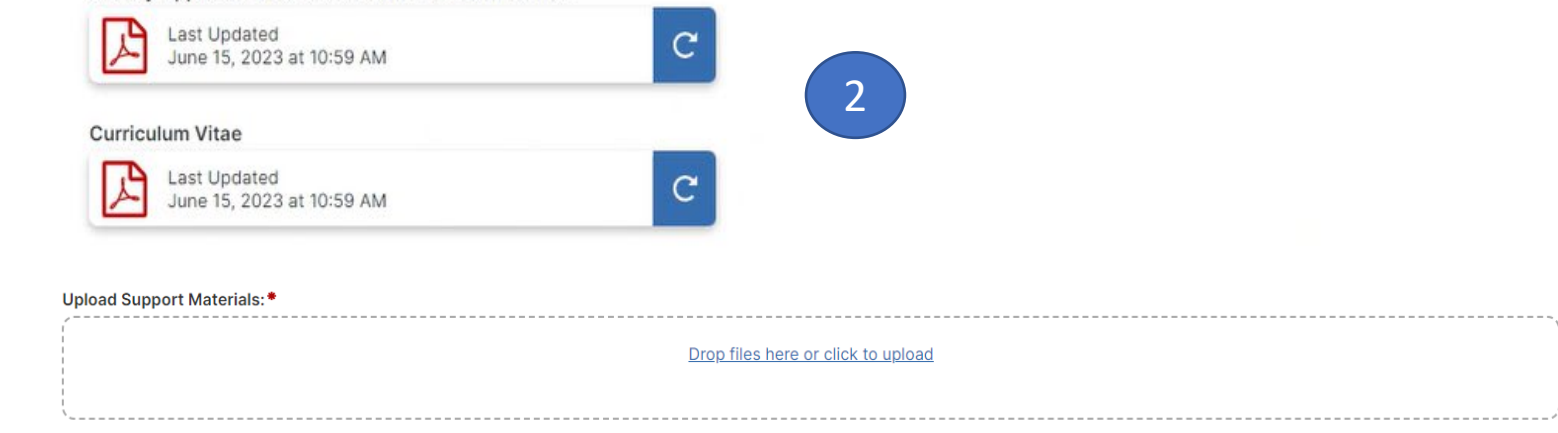

1

By clicking Submit in the above Actions drop-down menu, I acknowledge that I will receive no more than one (1) Tenure Review and that I have discussed my decision to apply for Tenure with Promotion with my Chairperson.

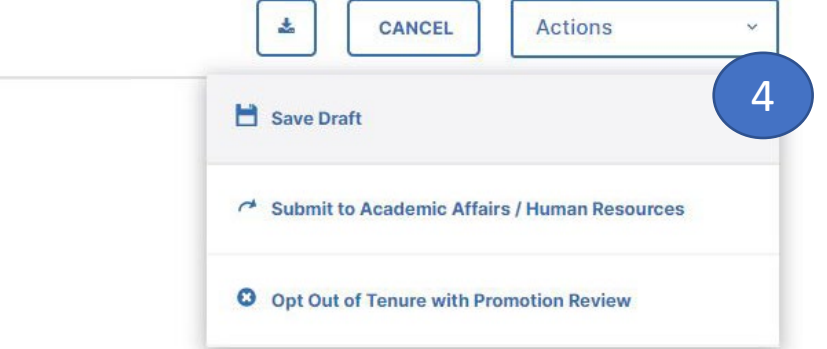

- 1. Read the instructions carefully.
- 2. Refresh the cover sheet and curriculum vitae using the blue refresh button.
- 3. Upload supporting material by dropping files into the box or click upload to go to your files.
- 4. Click the ACTIONS button to move the Workflow task to Academic Affairs/ HR.

If you do not intend to apply for Tenure with Promotion this academic year, please use the above Actions drop-down menu to "Opt Out."

3

### Department Review Committee, Member

**Department Review Committee Forms (Committee Member)** 

**COMMITTEE CHAIR** 

**COMMITTEE MEMBER** 

Type your initials below to indicate that you have reviewed the application, submitted . materials, and official personnel file.

Committee Members: Please use the above Actions drop-down menu to Publish your response to the Committee Chair for submission.

Committee Chair: After all committee members have reviewed the application and submitted materials in Watermark, and the official personnel file in HR, please enter your initials to confirm your own review of all materials. In the Committee Response section below, indicate that all committee members have reviewed all materials and enter a recommendation on behalf of the committee.

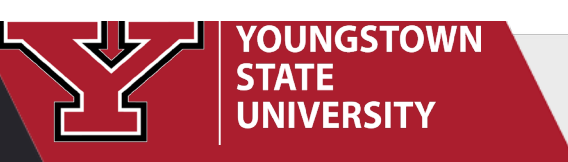

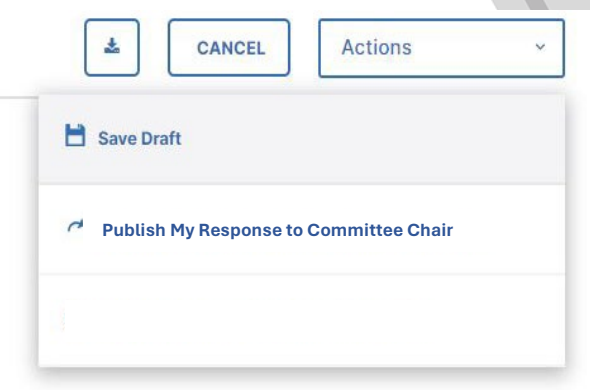

- 1. Review submitted material and personnel file.
- 2. To indicate you have completed the review by typing your initials in the field.
- 3. Click the ACTIONS button to move your or our Workflow task by selecting "Publish My Response to Chair".

### Department Review Committee, Chairperson Committee chair is also **A Actions CANCEL COMMITTEE MEMBER COMMITTEE CHAIR** Save Draft Type your initials below to indicate that all members of the DRC have reviewed the  $\bullet$ application, submitted materials, and official personnel file. **Submit to College Review Committee**List the names of Department Review Committee (DRC) members and denote committee Chairperson:  $Q_{\rm{in}}$  $\mathbb{C}^d$ B.  $\P - \equiv - \equiv = -\pi$  $\overline{=}$ 甲  $\mathcal{D}$  $\mathcal{A}\mathcal{F}$ List DRC meeting dates (must convene by September 15th): •

Reminder: The secret ballot vote of the Department Review Committee should take place by October 5.

Please see Article 10 in the YSU/YSU-OEA Collective Bargaining Agreement for detail on this process.

a committee member, respond as member and chair.

- 1. After review is complete, type initials into the box.
- 2. List names of the committee and indicate who was chair.
- 3. List the DRC meeting dates.
- 4. Click the ACTIONS button to move the Workflow task by clicking *Submit to Department Chairperson*.

Clicking Submit in the above Actions drop-down menu will submit this form to the Department Chairperson for the next step in the Promotion review process.

### Promotions, Tenure Review, Tenure Review with Promotion

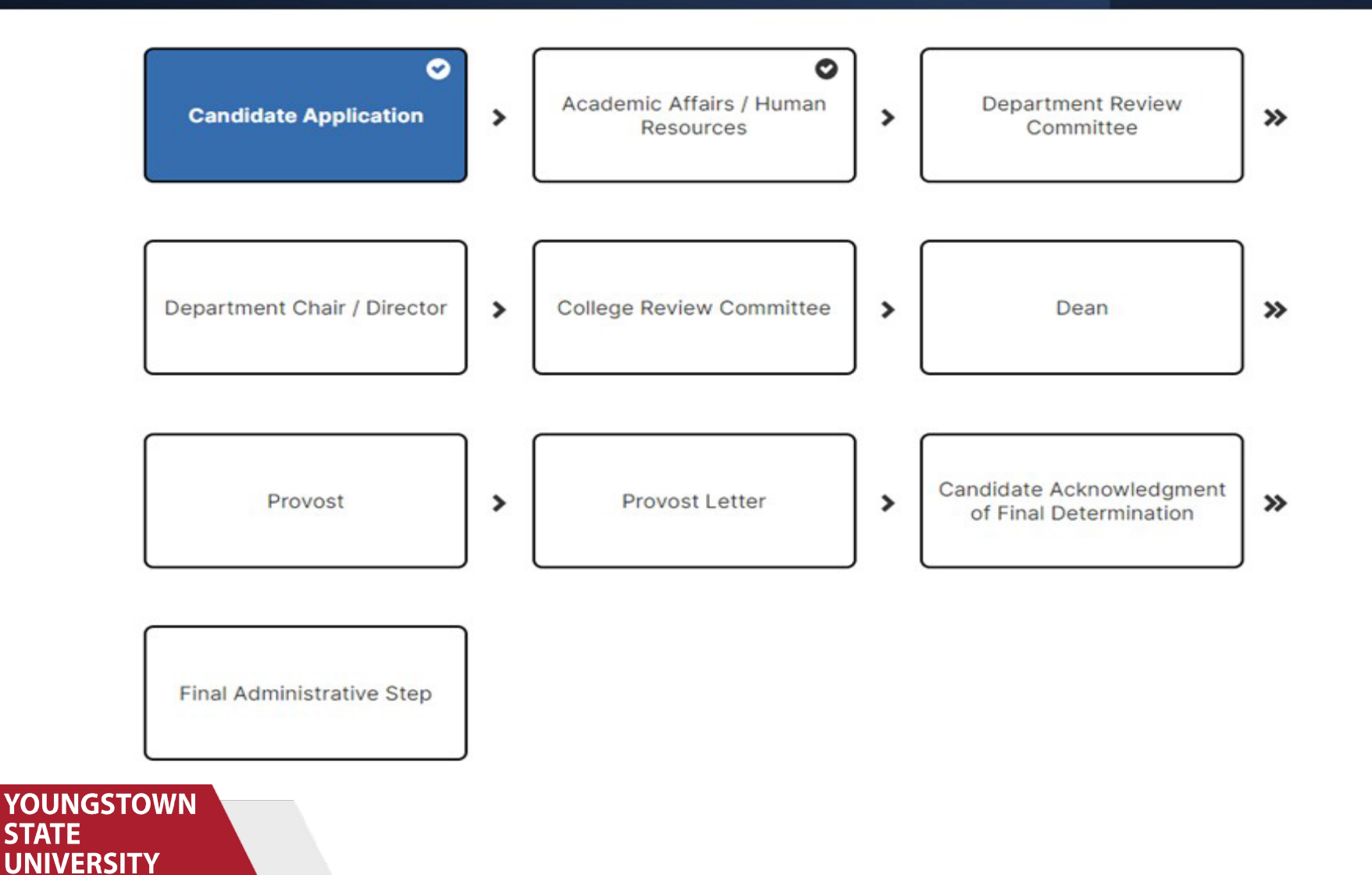

### Application for Pre-Tenure Review

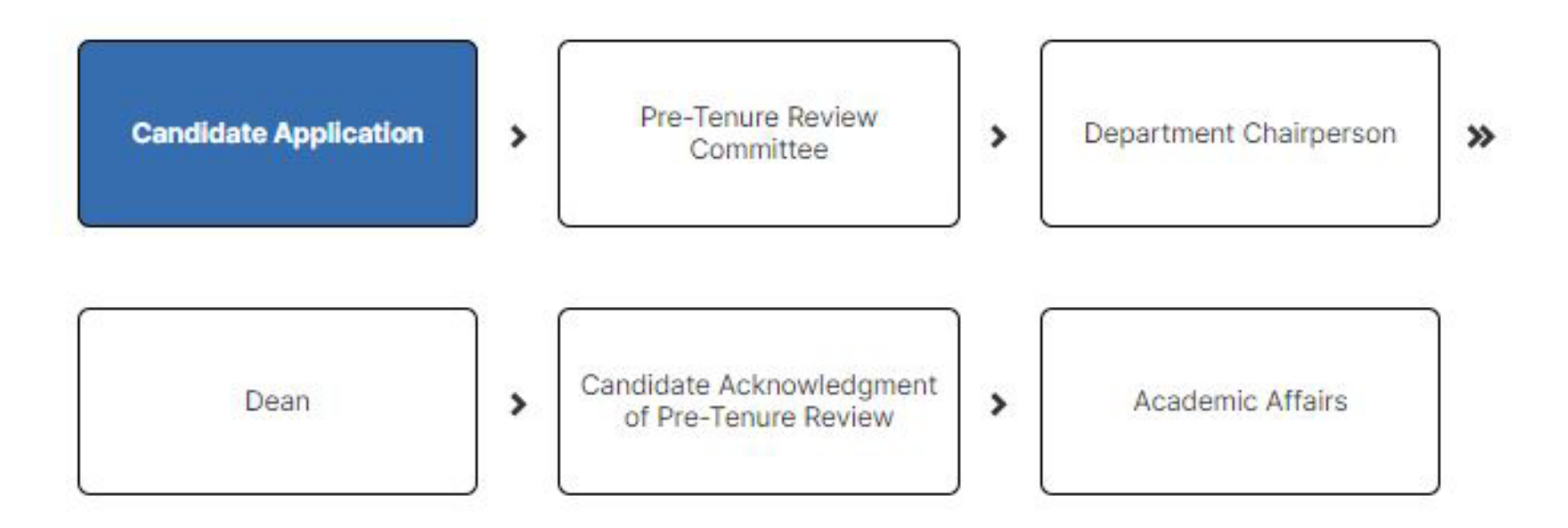

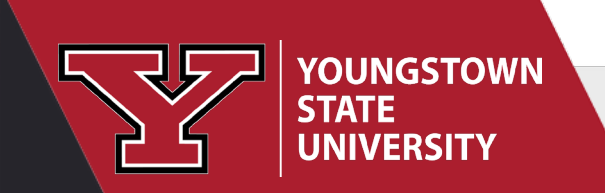

### Chairperson Evaluation of Faculty Performance

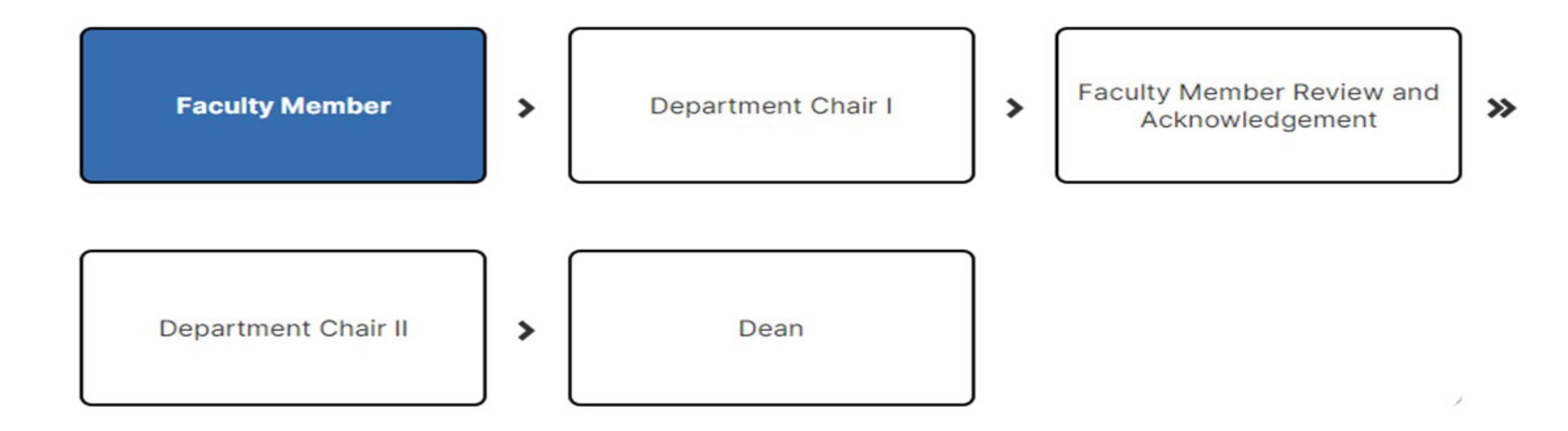

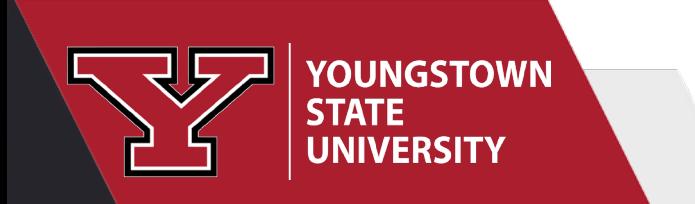

# Application for Research Professorship

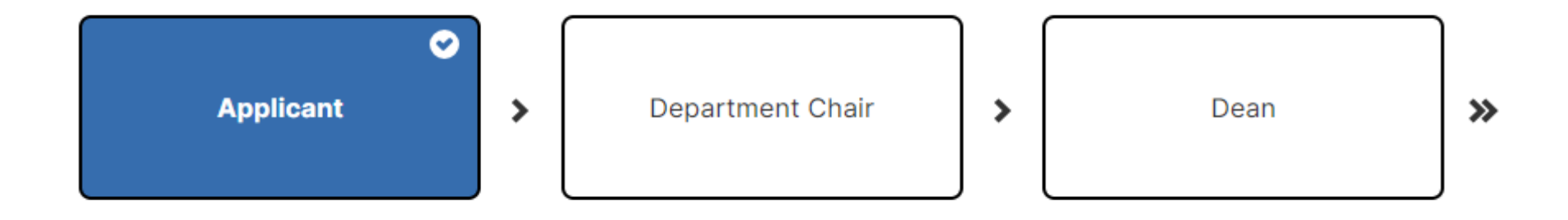

Research Professorship Committee

## Application for Sabbatical / Faculty Improvement Leave

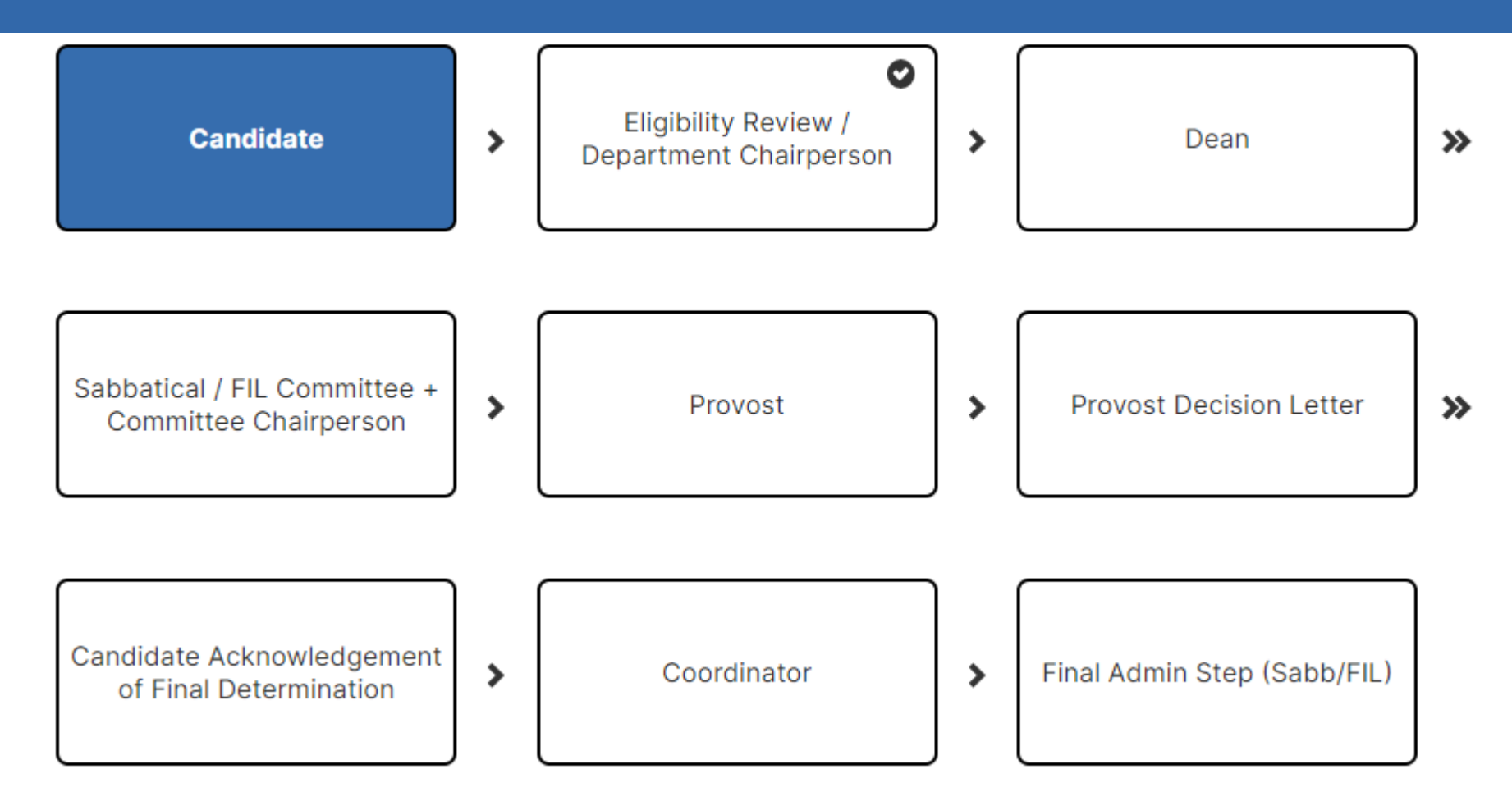

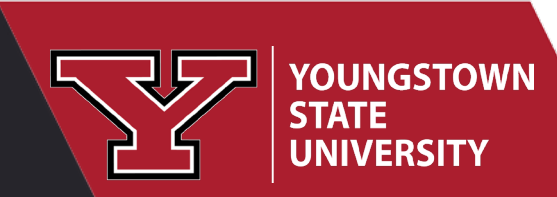

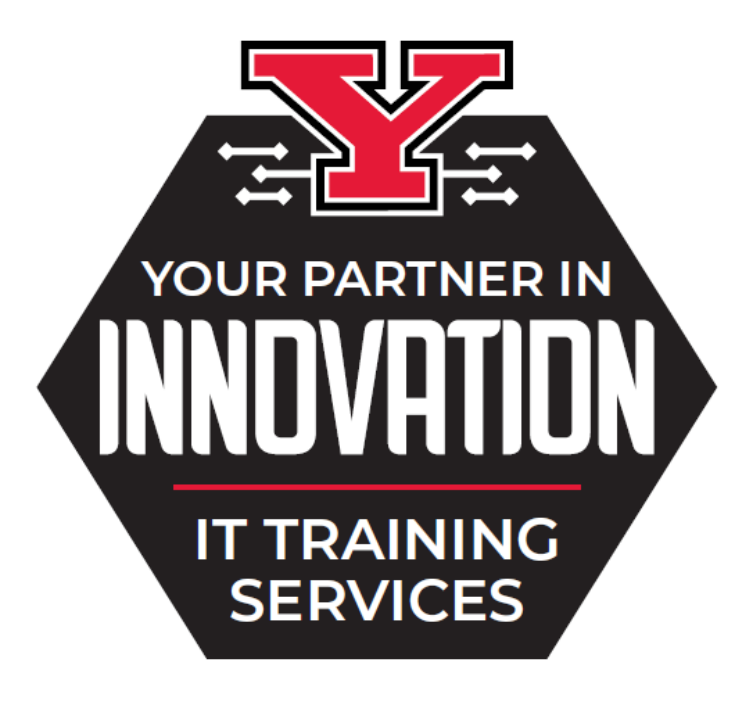

### [IT Knowledge Base](https://urldefense.com/v3/__https:/t.e2ma.net/click/nu3w4e/7t0der/v8nskp__;!!GCVVS_VUUfljVg!PtV4SLxanpCavkMM5HVBUQNyhxOykp-hPQpV5mNDLbUkoluCpIu50_n65xxu604Td7Bz2-VMMmToAkn8BI0$) | [Bookmark our Calendar](https://urldefense.com/v3/__https:/t.e2ma.net/click/nu3w4e/7t0der/b1oskp__;!!GCVVS_VUUfljVg!PtV4SLxanpCavkMM5HVBUQNyhxOykp-hPQpV5mNDLbUkoluCpIu50_n65xxu604Td7Bz2-VMMmTodO-FkuA$) [Rosalyn Donaldson](mailto:rsdonaldson@ysu.edu?subject=Contacting%20RE%3A) | [Sean Melnik](mailto:sjmelnik@ysu.edu) | [LaTieya Richard](mailto:lgrichard@ysu.edu)

[Schedule a consultation](https://urldefense.com/v3/__https:/t.e2ma.net/click/nu3w4e/7t0der/rtpskp__;!!GCVVS_VUUfljVg!PtV4SLxanpCavkMM5HVBUQNyhxOykp-hPQpV5mNDLbUkoluCpIu50_n65xxu604Td7Bz2-VMMmToe6HWCpE$) to discuss your classroom technology, Teams and/or OneDrive for improved collaboration and efficiency, or other YSU supported technology resources.

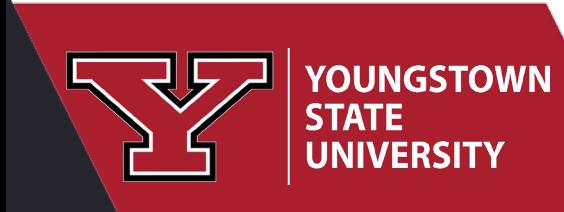

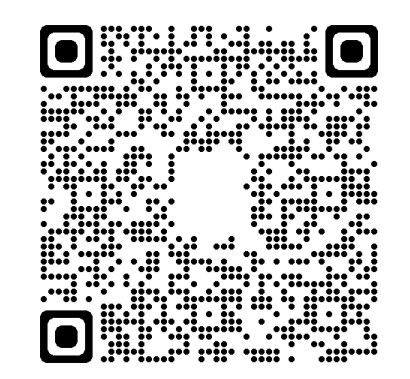

# Resources

CV Importer Video & Step Guide Reports Workshop Recording and Slides Watermark Knowledge Base Articles

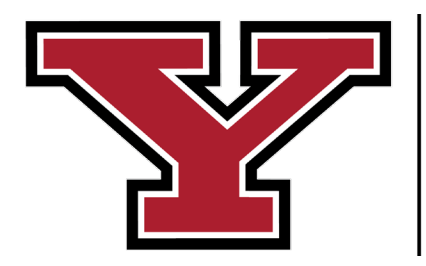

**YOUNGSTOWN STATE UNIVERSITY** 

# **Directory Photo**

- · See guidelines
- Submit a request for professional photography.

Dr. Christina Saenger Associate Dean

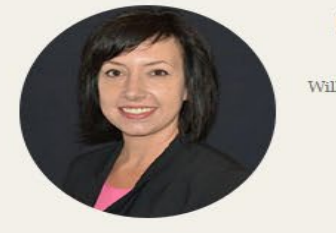

#### **DR. CHRISTINA SAENGER**

Associate Dean

Williamson College of Business Administration

Williamson Hall 3337

phone: (330) 941-7256

csaenger@ysu.edu

#### Contact me

csaenger@ysu.edu **Williamson Hall 3337** 330-941-7256

#### **BIO**

Christina Saenger is Associate Dean in the Williamson College of Business Administration. She earned her PhD in Marketing from Kent State University. Her research has appeared in journals such as the European Journal of Marketing, Journal of Advertising, Journal of Business Research, Marketing Letters, and Psychology & Marketing. She serves on the Editorial Review Boards of the Journal of Consumer Marketing and the Journal of Advertising Research. She has a professional background in client account management in the marketing and advertising fields.

#### **RESEARCH INTERESTS**

Consumer behavior in a social world; consumers' use of brands in identity construction and expression; cognitive processing of product and brand information.

#### **TEACHING INTERESTS**

Marketing; Social Media; Interactive Marketing; Consumer Behavior; Marketing Strategy; Marketing Management; Advertising & Promotions; Marketing Research.

 $\sum$  EDUCATION

> AWARDS AND HONORS

### **Updates to Your YSU Directory Page** To remove old information, please complete the Web Help document found at https://ysu.edu/web-help

### Department Website Update Request Form

This form is for departments with a website on ysu.edu. Please allow 2-3 business days for the request to be completed.

Please note: all submitted documents (i.e., .pdf, .docx, ,xslx, .pptx, etc.) need to be ADA compliant before we can post them for you. If you are unsure if they are ADA compliant or not, here are some options:

- EIT Lab eit@ysu.edu for assistance
- EIT Desktop Tools (online tutorials)
- **In-Person Training**

#### Your Name: \*

#### Extension: \*

####

#### YSU Email Address: \*

pete@ysu.edu

#### **WEB TEAM**

DEPARTMENT WEBSITE UPDATE REQUEST FORM >

## How to Update Personal / Contact Information

**YOUNGSTOWN** 

**UNIVERSITY** 

**STATE** 

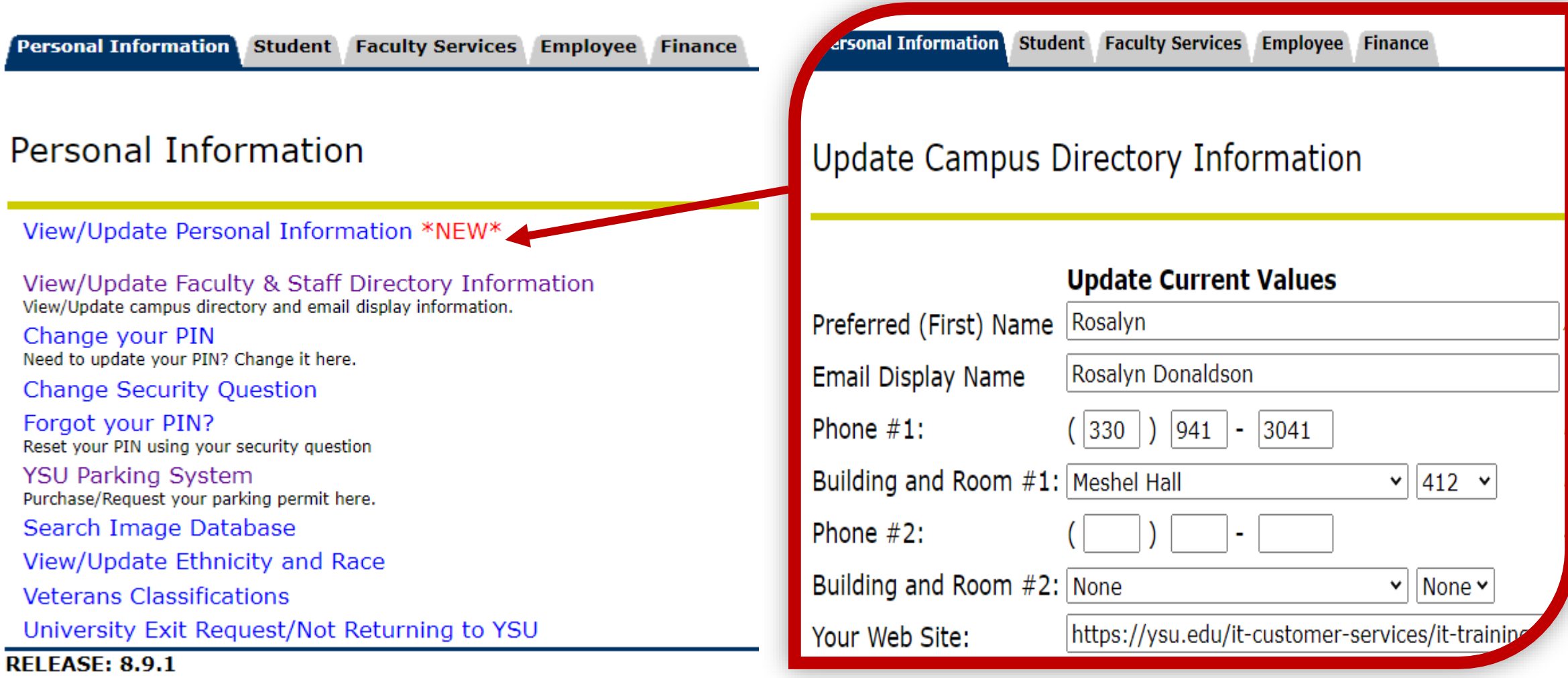

Jennifer Lewis-Aey, (jjlewis02@ysu.edu) in HR for Name/Title, etc.

### Reports: Creating a CV

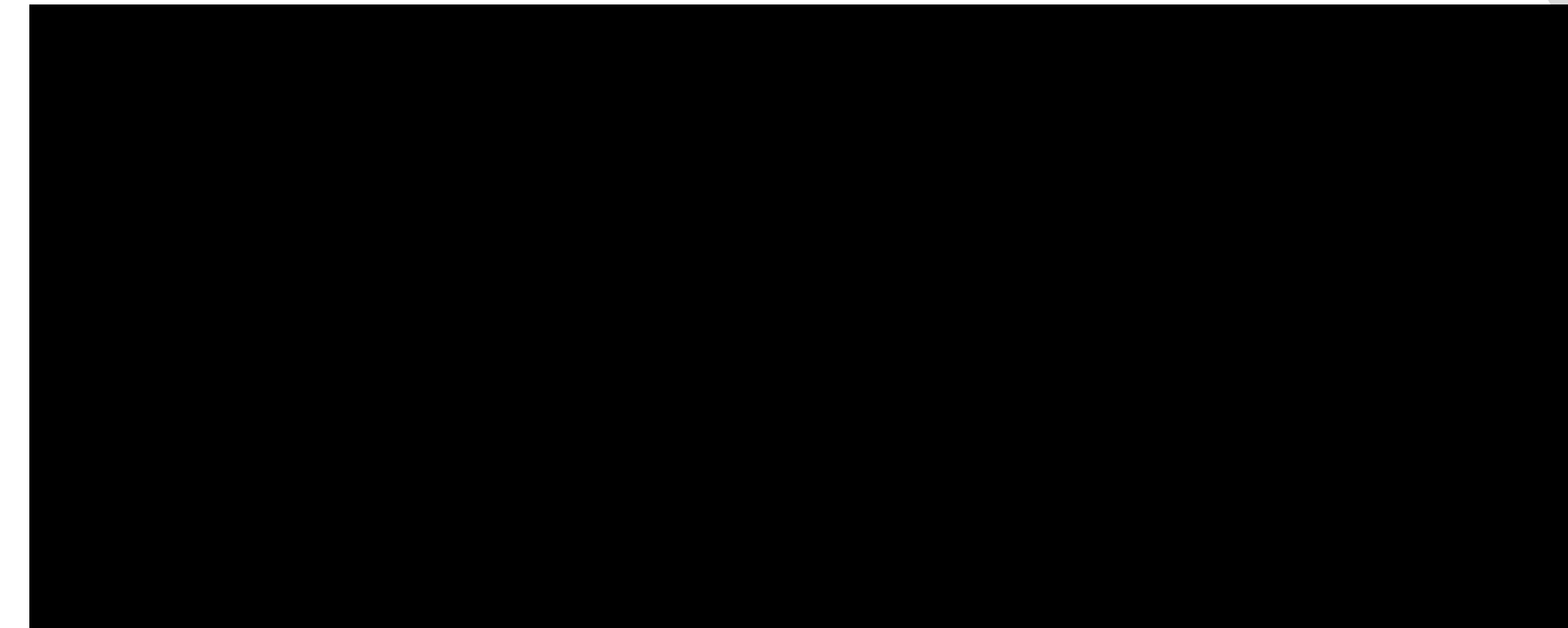

### [Reporting Basics and CV Customization Guide](https://www.digitalmeasures.com/activity-insight/docs/reporting.html)

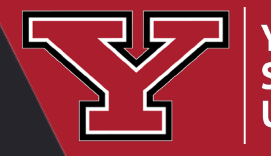

**YOUNGSTOWN**<br>STATE **UNIVERSITY** 

Click the square to view a video. Link is step-by-step guide.

## Faculty Success Articles

- [Watermark Knowledge Base](https://ysu.teamdynamix.com/TDClient/2000/Portal/KB/?CategoryID=23687)
- [Watermark Help Center](https://support.watermarkinsights.com/hc/en-us)

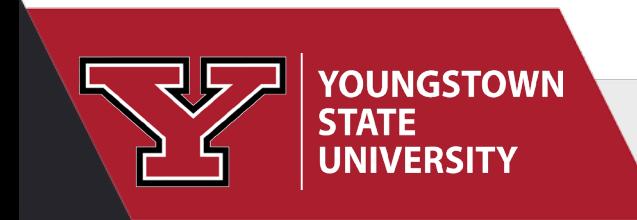